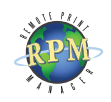

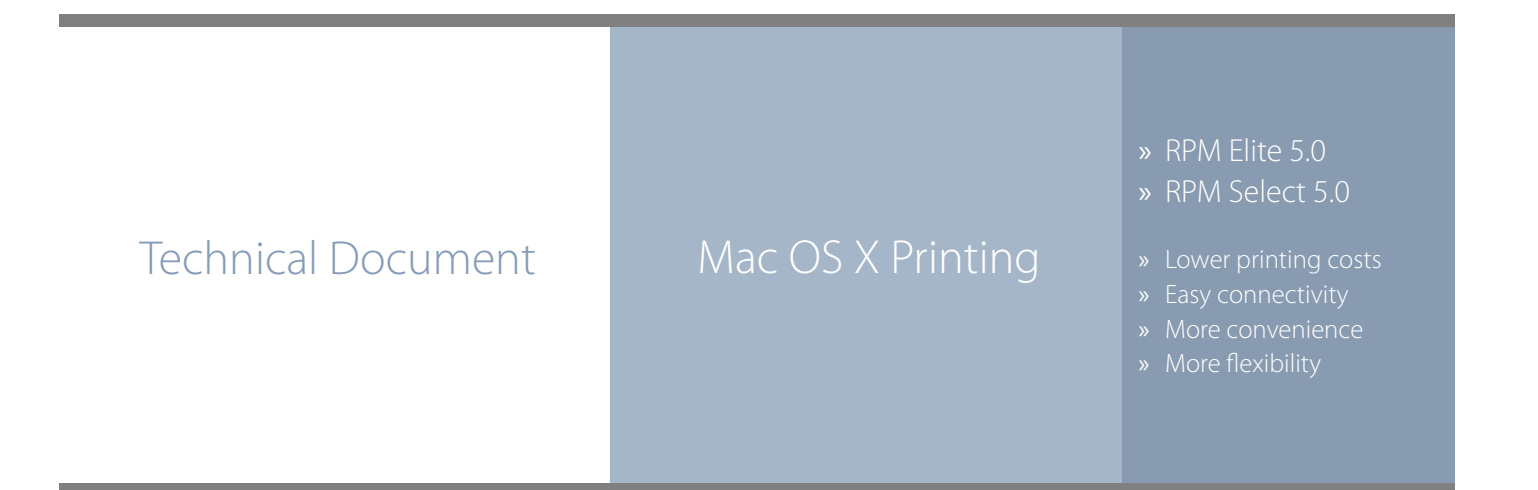

## RPM Remote Print Manager easily connects Mac computers with Windowsbased printers and systems.

- ◊ RPM includes a full set of easy-to-use features for simplifying document workflows, connecting disparate platforms, and lowering printing complexity and costs.
- ◊ If you are interested in other printing software, check out [ExcelliPrint](http://ipds.brooksnet.com/index.html). or [INTELLI](http://lpr.brooksnet.com/index.html)scribe

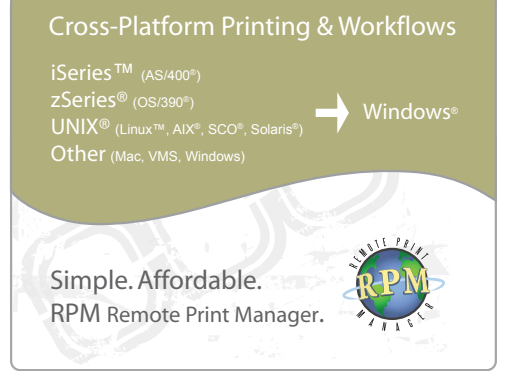

The purpose of this document is to assist you in configuring your Mac computer running OS X to print through RPM. It is intended for network administrators and Mac OS X operators. For these instructions, you need to know the IP address or DNS hostname of your computer where RPM is installed.

## **Creating a Queue in RPM**

- 1. In RPM, choose Create from the Queue menu.
- 2. Enter the name of the new queue you wish to add and click Create. The new queue will be created.
- 3. Highlight the queue and choose Settings from the Queue menu. Add the action(s) necessary to produce your desired results. For instance, if you want to archive the file to disk, add Archive to disk. If you want to print the documents, choose a Raw printer action.
- 4. Now add any transforms you require. Macintosh computers typically send complex PCL or Postscript data, which can limit the number of useful transforms. You could insert a PCL banner page or use a string translation to modify the requested printer input tray. More complex transforms, such as converting to PDF or removing PCL codes, may not produce desirable results

Note: These instructions are intended to provide only a brief introduction on RPM configuration. For more detailed instructions, refer to the [RPM manual.](http://www.brooksnet.com/software/remoteprintmanager/rpm-manual.pdf)

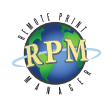

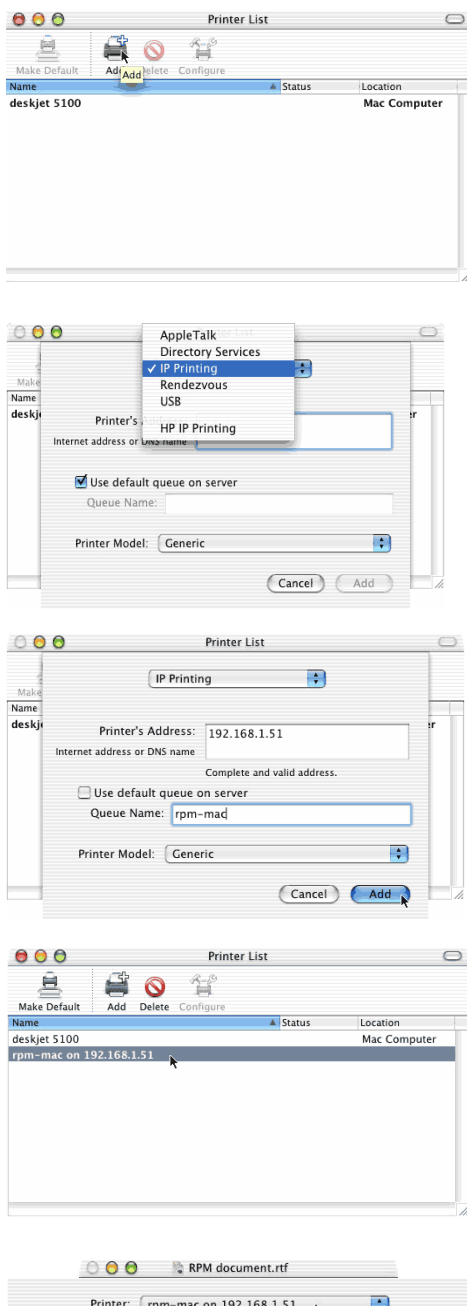

Presets: Standard

(?) (Preview) (Save As PDF...)

Copies: 1 V Collated Pages: <u>O</u> All  $Q$  From:  $\boxed{1}$ 

Copies & Pages :

 $\Rightarrow$ 

Cancel Print

## **Configuring the Mac OS X LPR**

- 1. We recommend you perform a telnet test to verify your Mac can make a TCP connection to RPM. To do so, type the following at a command prompt: **telnet <address> 515.** Substitute the IP address or hostname of your RPM host where appropriate.
- 2. For Mac OS X 10.2.8 or earlier, choose Edit Printer List from the Printer menu in the Print dialog. For Mac OS X 10.3 or later, choose Show Printer List from the View menu. The Printer List window appears. Click the Add button to begin adding a new printer.
- 3. From the drop-down list at the top of the dialog, choose IP Printing.
- 4. Enter the IP Address or DNS hostname of the computer running RPM. Deselect Use default queue on server and enter the name of your queue in RPM. From the list of available printer models, select your printer. If your printer is not listed, contact the printer manufacturer for a supported Macintosh print driver.
- 5. Click the Add button. Your new printer will be installed and listed in the Printer List window. Now, close the Printer List window.
- 6. When you wish to print to this printer, with a file open, choose Print from the File menu. Select your printer and any other options desired, and click Print.

Congratulations, Mac OS X can now print through RPM to your Windows printer!

If you are using CUPS on your Macintosh computer, please review our **CUPS** setup quide.